Документ подписан прост Минирал средна по бразования и науки Российской Федерации Информация о владельце: ФГБОУ ВО «Тверской государственный университет» ФИО: Смирнов Сергей Николаевич

Должность: врио ректора Дата подписания: 30.09.2022 15:41:43 Уникальный программный ключ: 69e375c64f7e975d4e8830e7b4fcc2ad1bf35f08

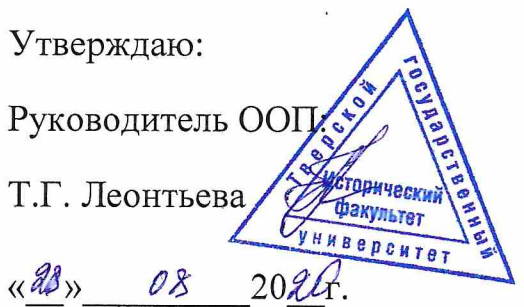

Рабочая программа дисциплины (с аннотацией)

## ИНФОРМАЦИОННЫЕ ТЕХНОЛОГИИ. ОРГТЕХНИКА

Направление подготовки

## 46.03.01 ИСТОРИЯ

Профиль подготовки

# СОЦИОКУЛЬТУРНАЯ ИСТОРИЯ

Для студентов 1 курса очной формы обучения

Составитель: к.и.н., доцент С.В. Богданов

2020

## **I. Аннотация**

#### **1. Наименование дисциплины в соответствии с учебным планом:**

«Информационные технологии. Оргтехника»

#### **2. Цель и задачи дисциплины:**

 Целью освоения дисциплины является систематическое освоение теоретических знаний и практических навыков в области информационных и компьютерных технологий и средств оргтехники.

Задачами освоения дисциплины являются:

– изучение особенностей информатизации современного общества, научного, образовательного пространств, работы библиотек, архивов и музеев,

– овладение практическими навыками использования теории информационных технологий.

#### **3. Место дисциплины в структуре ООП:**

 Дисциплина входит в «базовую часть ООП», изучается на 1 курсе (2 семестр).

 Обучение по дисциплине «Информационные технологии. Оргтехника» предполагает углубление знаний и умений, полученных в процессе изучения следующих курсов:

- «Русский язык и культура речи» (1 курс, 1 семестр),
- $\bullet$  «Информатика» (1 курс, 1 семестр).
	- «На входе» обучающиеся должны:

– знать основные принципы работы персонального компьютера, основные параметры кодирования информации в компьютерной среде,

– иметь практические навыки работы на персональном компьютере на уровне уверенного пользователя.

 Конечным итогом освоения дисциплины должна стать реализованная модель специалиста в сфере деятельности, связанной с исторической информацией.

 Содержательно дисциплина «Информационные технологии. Оргтехника» закладывает основы знаний для освоения следующих дисциплин:

- $\bullet$  «Экономика» (2 курс, 3 семестр),
- «Историческая информатика» (2 курс, 3 семестр),
- производственная практика по получению профессиональных умений и опыта профессиональной деятельности (музейно-экскурсионная) (2 курс, 4 семестр),
- «Экскурсоведение» (4 курс, 7 семестр),
- «Математические методы и модели в исторических исследованиях» (4 курс, 8 семестр).

## **4. Объём дисциплины:**

2 зачётные единицы, 72 академических часа, **в том числе контактная работа:** лекции – 19 часов, практические занятия – 38 часов, **самостоятельная работа:** 15 час.

**5. Перечень планируемых результатов обучения по дисциплине, соотнесённых с планируемыми результатами освоения образовательной программы**

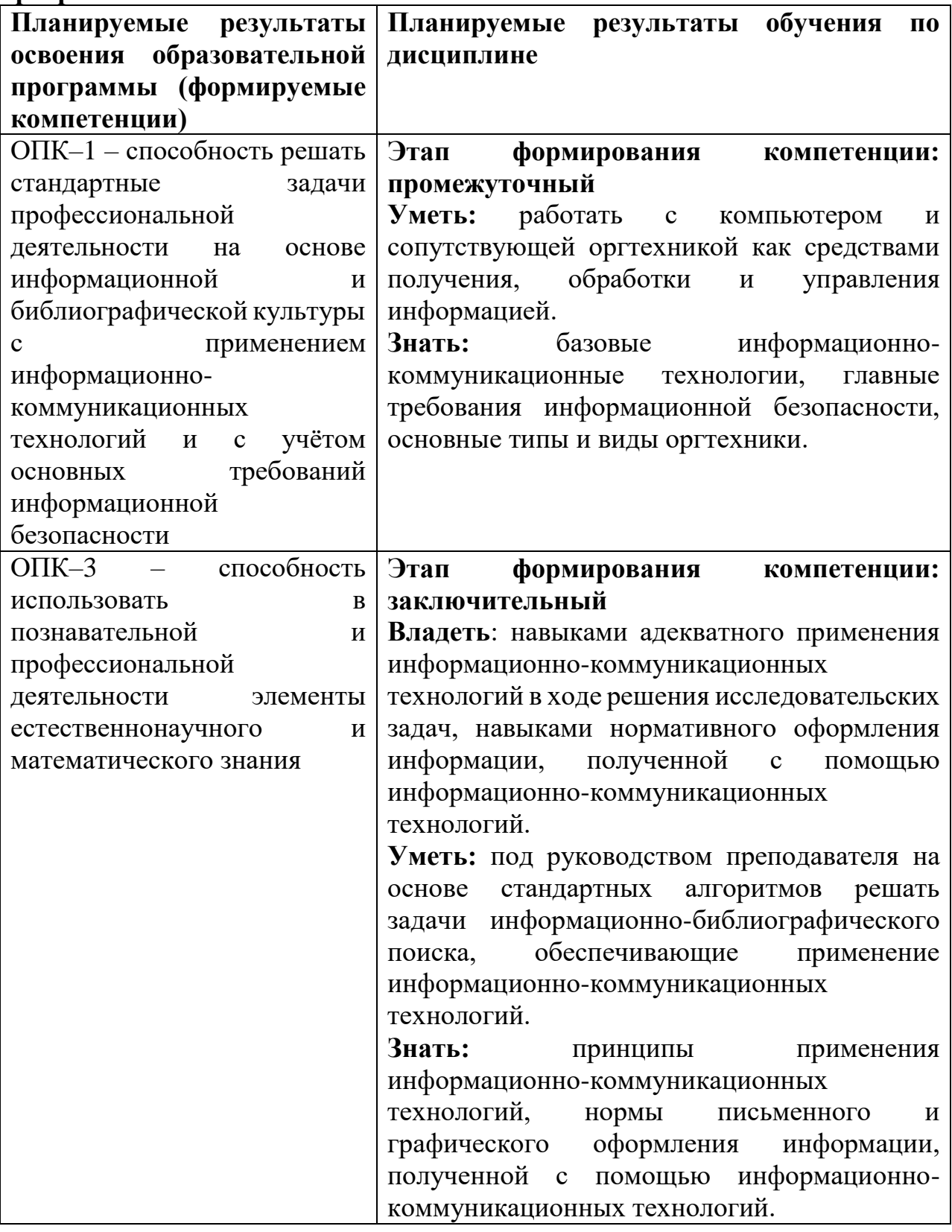

**6***.* **Форма промежуточной аттестации:** зачёт.

7. Язык преподавания: русский.

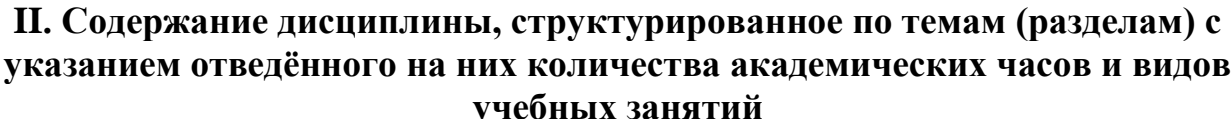

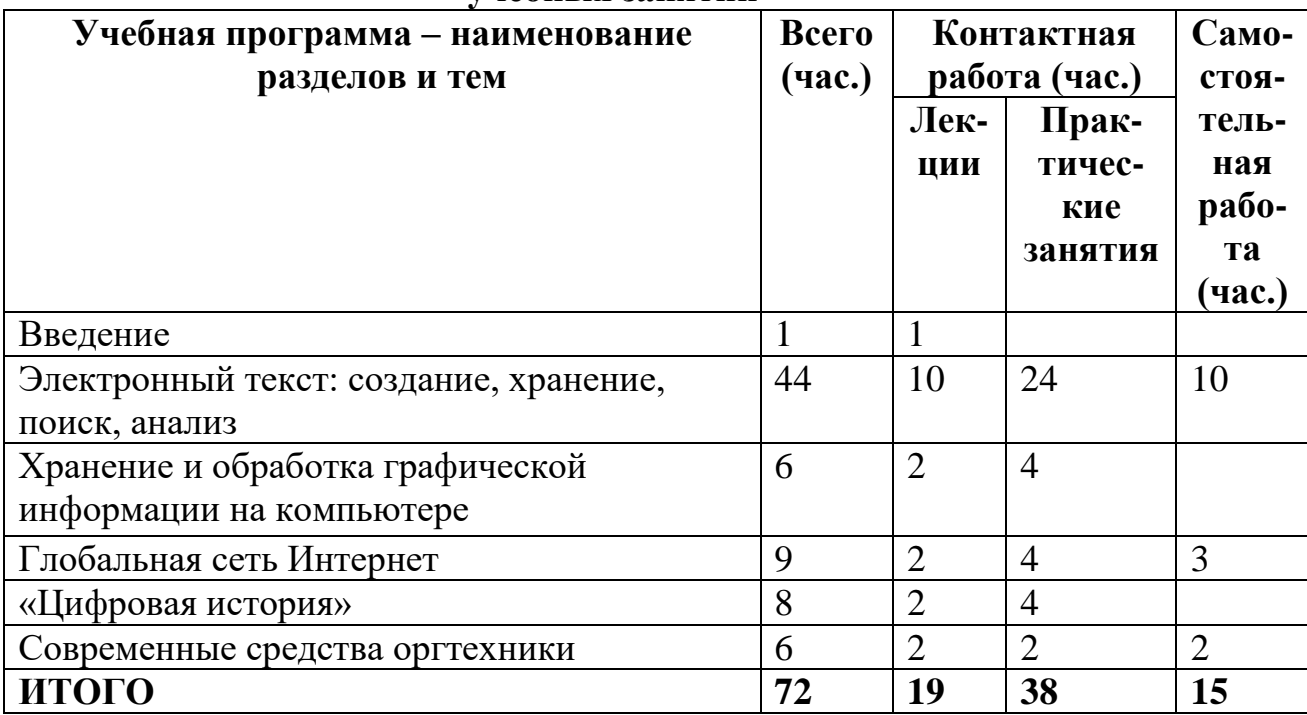

## III. Перечень учебно-методического обеспечения для самостоятельной работы обучающихся по дисциплине

1. Планы семинарских и практических занятий.

2. Методические рекомендации по созданию и редактированию текстовых документов, созданию и редактированию файла-справки.

3. Методические рекомендации по созданию информационного ресурса средствами языка разметки html.

## IV. Фонд оценочных средств для проведения промежуточной аттестации обучающихся по дисциплине

## 1. Типовые контрольные задания для проверки уровня сформированности компетенции 1

ОПК-1 - способность решать стандартные задачи профессиональной деятельности на основе информационной и библиографической культуры с применением информационно-коммуникационных технологий и с учётом основных требований информационной безопасности

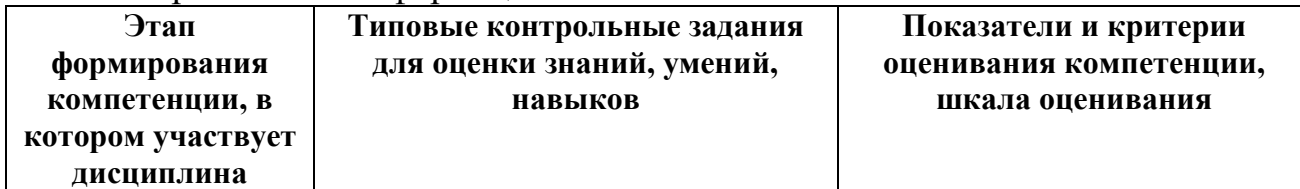

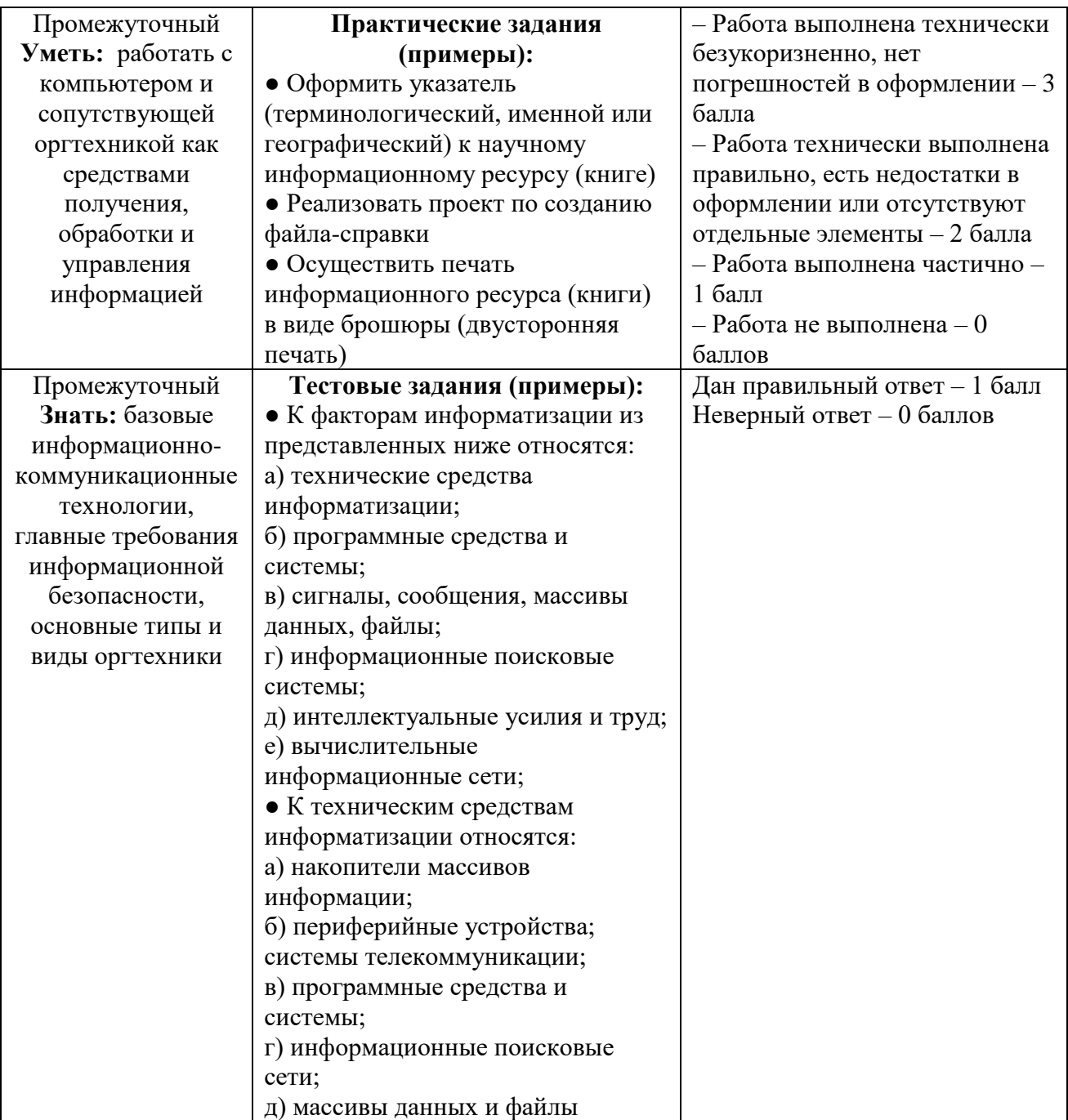

## **2. Типовые контрольные задания для проверки уровня сформированности компетенции 2**

ОПК–3 – способность использовать в познавательной и профессиональной

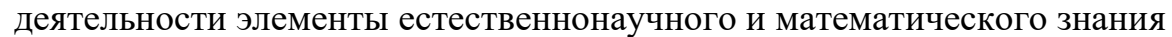

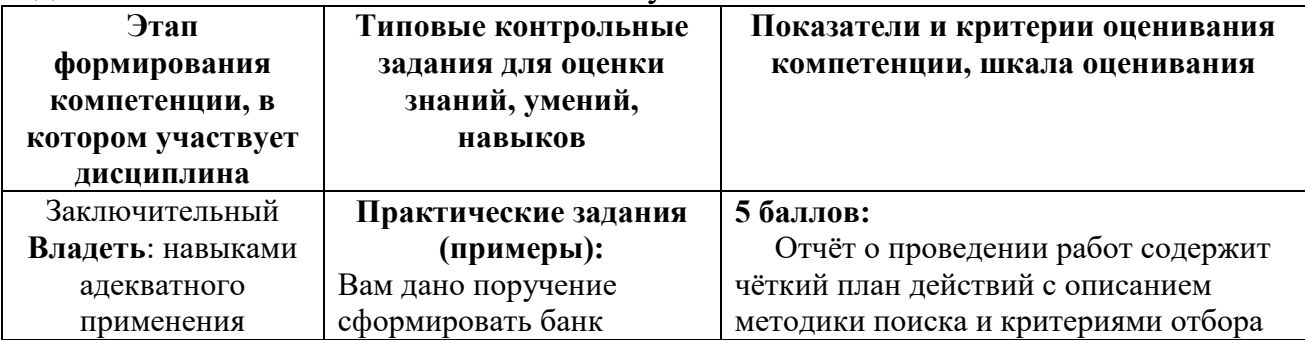

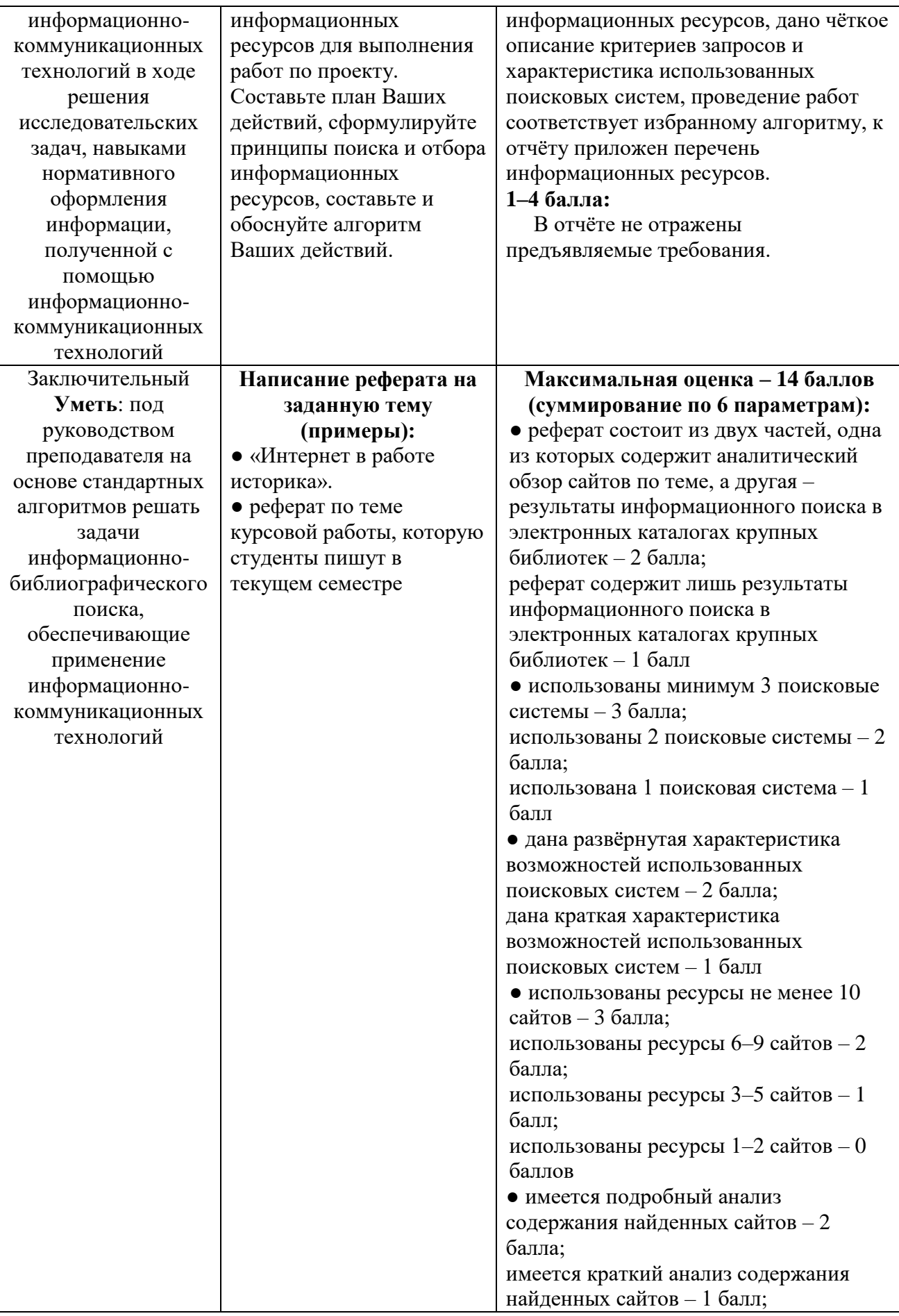

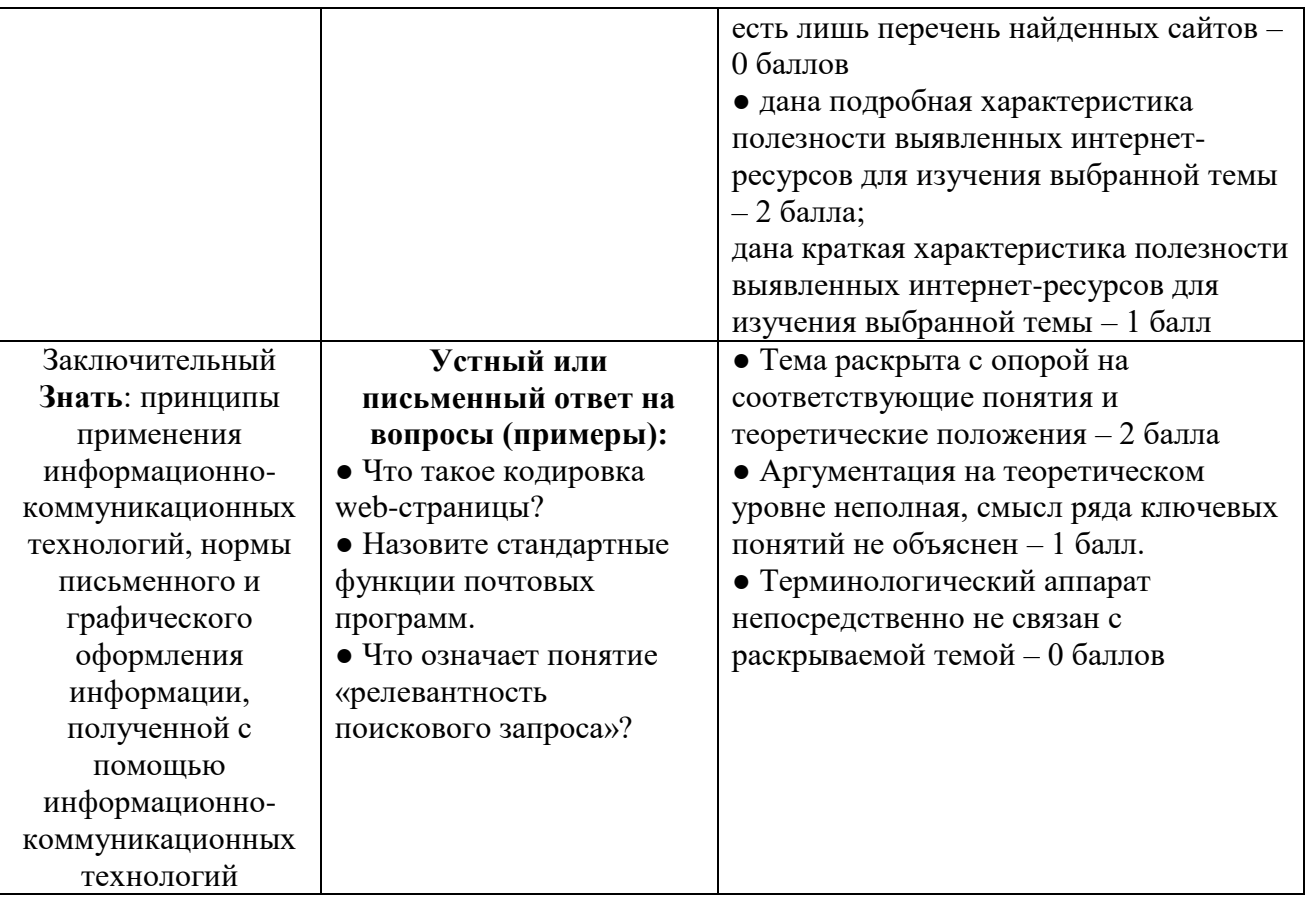

## **V. Перечень основной и дополнительной учебной литературы, необходимой для освоения дисциплины**

## **а) Основная литература:**

- Исакова А.И. Информационные технологии [Электронный ресурс] : учебное пособие / А.И. Исакова. — Электрон. текстовые данные. — Томск: Томский государственный университет систем управления и радиоэлектроники, 2013. — 206 c. — 2227-8397. — Режим доступа: <http://www.iprbookshop.ru/72056.htm>
- Плотникова Н.Г. Информатика и информационно-коммуникационные технологии (ИКТ): Учеб. пособие. — М.: РИОР: ИНФРА-М, 2017. — 124 с. — (Среднее профессиональное образование). [Электронный ресурс]. Режим доступа:<http://znanium.com/go.php?id=760298>

## **б) Дополнительная литература:**

Пилко, И.С. Информационные технологии: практикум / И.С. Пилко, О.В. Дворовенко ; Министерство культуры Российской Федерации, Кемеровский государственный институт культуры, Институт информационных и библиотечных технологий, Кафедра технологии документальных коммуникаций. - Кемерово : Кемеровский государственный институт культуры, 2016. - 76 с. : табл. - ISBN 978-5-8154-0359-8 ; То же [Электронный ресурс]. – Режим доступа: <http://biblioclub.ru/index.php?page=book&id=472702>

## **VI. Перечень ресурсов информационно-телекоммуникационной сети «Интернет», необходимых для освоения дисциплины**

- 1. <http://inf.e-alekseev.ru/text/Internet.html>
- 2. [http://www.klgtu.ru/ru/students/literature/inf\\_asu/0.html](http://www.klgtu.ru/ru/students/literature/inf_asu/0.html)
- 3. <http://www.nikulicheva.narod.ru/kurs.htm>
- 4. <http://www.ict.edu.ru/catalog/>
- 5. [http://www.curator.ru/physics/it\\_school.html](http://www.curator.ru/physics/it_school.html)
- 6. [http://school.iot.ru/index.php?option=com\\_content&task=view&id=125](http://school.iot.ru/index.php?option=com_content&task=view&id=125)
- 7. <http://psbatishev.narod.ru/internet/index.htm>
- 8. <http://ithistory.siteedit.su/>
- 9. <http://vt.obninsk.ru/content/mat/26>
- 10[.http://www.des4web.ru](http://www.des4web.ru/)

## **VII. Методические указания для обучающихся по освоению дисциплины**

## **1. Планы практических и семинарских занятий**

Практикум 1: Электронный текст: создание, хранение, поиск, анализ

*Задания***:**

1. В предложенном текстовом документе (файл \*.doxs):

- Выполнить в текстовом редакторе форматирование текста по заданным параметрам;
- Вставить разрывы страниц и разделов в документе;
- Оформить колонтитулы в документе;
- Вставить номера страниц;
- Осуществить разбиение текста раздела в две колонки;
- Оформить автособираемое Оглавление;
- 2. В предложенном текстовом документе(файл \*.doxs)
- Выполнить форматирование текста во заданным параметрам;
- Выполнить расстановку переносов в документе;
- Вставить специальные символы (знак параграфа, неразрывный пробел, принудительный конец строки, короткое тире, длинное тире, диакритические знаки, знаки греческого алфавита);

 Оформить научно-справочный аппарат (сноски пристраничные и концевые);

- Оформить указатели (именной, предметный, географический).
- Вставить рисунки и таблицы.

3. Отработать элементы контент-анализа электронного текста в системе ТАСТ.

Семинар 1. Электронные библиотечные каталоги, электронные библиотеки и каталоги. Электронные технологии в архивной деятельности

*Содержание*: Основные элементы системы АЛЕФ РГБ и функциональные возможности и язык запросов. Поиск информации по теме исследования. Работа с поисковой системой WebIRBIS™ на примере каталога ИНИОН: основные элементы системы и функциональные возможности и язык запросов. Поиск информации в каталоге ИНИОН по теме исследования. Президентская библиотека им. Б. Н. Ельцына. Электронные ресурсы научной библиотеки Тверского государственного университета и Тверской областной Универсальной научной библиотеки им. А. М. Горького. Информационные технологии в современном архиве.

**Задание**: осуществить подборку информационных материалов по заданной теме реферата.

Семинар 2: «Интернет-эвристика». Подготовка реферата по теме «Интернет в работе историка»

*Задание*: составить реферат. Выбор темы реферата определяется темой доклада или курсовой работы, которую студенты пишут в текущем семестре. Это позволяет студентам достаточно квалифицированно решать перечисленные задачи.

*Требования к реферату:*

 реферат должен состоять из двух частей, одна из которых содержит аналитический обзор сайтов по теме, а другая – результаты информационного поиска в электронных каталогах крупных библиотек;

 анализ содержания сайтов сопровождается оценкой возможностей используемых поисковых систем (анализ должен включать не менее десяти сайтов, найденных при использовании трех или более поисковых систем);

 библиографический раздел должен включать не менее десяти карточек по теме, взятых из электронных каталогов трех или более библиотек;

 библиографические карточки приводятся в том же формате, в каком они выставлены в соответствующем каталоге;

 реферат должен содержать общую оценку полезности выявленных Интернет ресурсов для изучения выбранной темы.

*Примерная структура реферата*

ПРЕДИСЛОВИЕ (краткая характеристика темы исследования).

РАЗДЕЛ I. Аналитический обзор результатов поиска 10 сайтов по теме.

1. Стратегия поиска в 3-х поисковых системах (ключевые слова, синтаксис запросов).

2. Результаты поиска (подробная аннотация 10 сайтов).

РАЗДЕЛ II. Аналитический обзор результатов информационного поиска в электронных каталогах трёх библиотек.

1. Стратегия поиска в электронных каталогах трёх библиотек (ключевые слова, синтаксис запросов).

2. Результаты поиска (10 каталожных карточек по теме). ВЫВОДЫ

Практикум 2. Создание файла–справки

*Задание*: в программе HTML WorkShop Help создать файл-справки на историческую тематику.

Требования к информационному ресурсу:

- 1) Информационный ресурс должен иметь структурированный, грамотно оформленный текст по выбранной исторической тематике, в нём должны быть разделы и подразделы, а также научно-справочный аппарат (примечания и сноски);
- 2) Информационный ресурс должен содержать визуальный материал (карты, схемы, изображения, сканированные тексты исторических документов);
- 3) Информационный ресурс должен иметь указатель и средство полнотекстового поиска;
- 4) Информационный ресурс должен иметь чёткий аппарат навигации.
- 5) Файл должен быть правильно оформлен (иметь название).

## Практикум 3. Создание вебстраницы

*Задание*: на основании технологии языка разметки html создать сайт на историческую тематику.

Требования к информационному ресурсу:

- 1) Сайт должен иметь структурированный, грамотно оформленный текст по выбранной исторической тематике;
- 2) Сайт должен содержать визуальный материал (таблицы, карты, схемы, изображения, сканированные тексты исторических документов), звуковой и видеоряд (при необходимости;
- 3) Сайт должен иметь указатели (именной, терминологический, географический;
- 4) Сайт должен содержать интерактивные технологии (ссылки, всплывающие подсказки, бегущая строка, анимация и пр.);
- 5) Сайт должен быть хорошо оформлен;
- 6) Навигация по сайту должна быть организована при помощи фреймовой структуры.
- 7) Сайт должен быть правильно оформлен (иметь название).

## **2. Методические рекомендации по созданию электронного информационного ресурса при помощи языка разметки HTML**

 Общая структура и правила создания текстового документа, размеченного при помощи языка разметки HTML

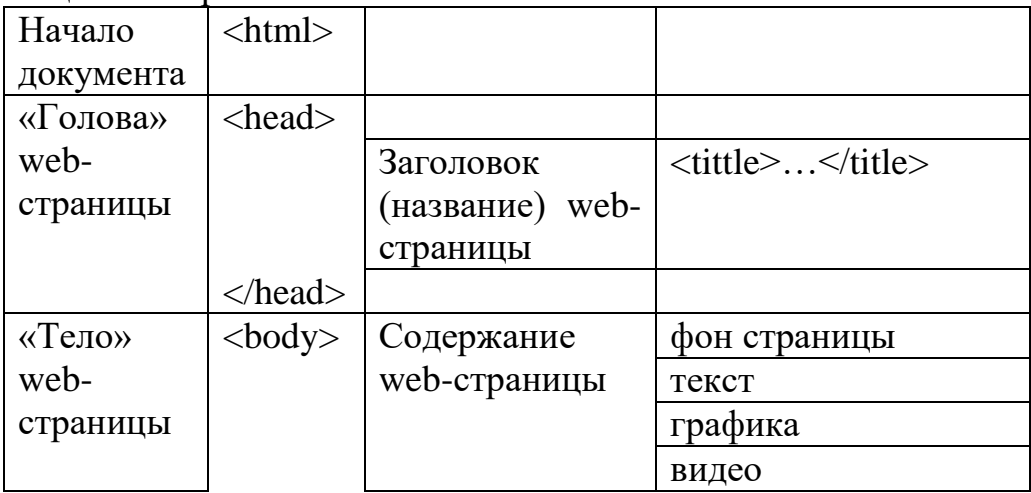

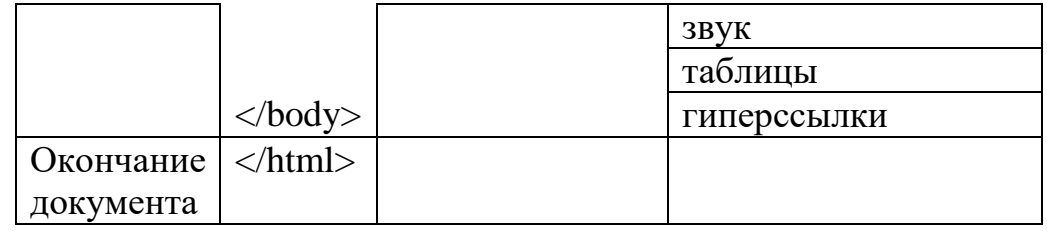

 Документ создается и обрабатывается в программе «Блокнот», сохраняется как текстовый документ с именем: [имя].html Просматривается в браузере, работа может вестись параллельно: при внесении изменений они просматриваются в браузере, который обновляется после сохранения внесенных изменений.

## *Оформление страницы*

Цветовое оформление страницы (фон) задаётся специальными тегами в элементе <body>. Он может содержать такие атрибуты со значениями, как: background (фоновый рисунок) или bgcolor (цвет фона страницы, указывается словесно или при помощи кода HTML).

Синтаксис оформления:

<body background="ris.jpg">

 $\langle \text{body} \text{bgcolor} = \text{°red} \rangle$  или  $\langle \text{body} \text{bgcolor} = \text{°HFFE4E1} \rangle$ .

В последнем случае следует следить, чтобы перед кодом цвета обязательно стоял знак #. Таблицу кодов смотрите, например: http://www.stm.dp.ua/web-design/color-html.php

Все изображения, видео- и звуковые файлы должны храниться в одном каталоге вместе с создаваемыми web-страницами.

*Использование графики*

 Web-броузеры поддерживают множество графических форматов, но наиболее часто используются GIF и JPEG. Оба формата обладают специфическими особенностями, что и определяет область их применения.

Формат **GIF** (поддержка 256 цветов, сжатие без потери качества, чересстрочный формат, анимация, «прозрачность»), широко применяется для создания различных элементов Web-страниц: органов управления (кнопки, иконки, баннеры), анимированных изображений и других быстро загружаемых изображений с низкой цветопередачей.

 Формат **JPEG** (или **JPG**) (поддержка 16,7 миллиона цветов, потери качества при сжатии, высокая контрастность) применяется для публикации высококонтрастных изображений, фотографического качества. Больший размер файлов и, следовательно, более медленная загрузка. При использовании рисунков этого формата на веб-странице целесообразно производить их обработку в Adobe Photoshop и сохранять для использования в Web-странице).

 Для вставки изображения в документ используется одиночный тег <IMG>, синтаксис:

**<img src="имя рисунка">** (имя рисунка обязательно включает расширение!)

Местоположение изображения на странице и его выравнивание относительно текста задается следующими атрибутами:

ALIGN - выравнивание текста относительно изображения (режимы с обтеканием текста: LEFT - изображение слева, текст обтекает справа

RIGHT-изображение справа, текст обтекает слева;

режимы без обтекания текстом:

TOP - по верхнему краю изображения

MIDDLE - по центру изображения

BOTTOM - по нижнему краю.

WIDTH – ширина изображения (пикселы);

HEIGHT – высота изображения (пикселы);

BORDER – ширина рамки рисунка (по умолчанию BORDER=1);

SPACE – пустое поле от изображения по горизонтали;

VSPACE – пустое поле от изображения по вертикали;

Тег вставки рисунка может иметь атрибут «всплывающая подсказка». Он задается тегом **title**: <img src="ris.jpg title="Для просмотра изображения в увеличенном формате кликните по картинке">

*Форматирование текста*

Теги управления абзацами

<P ALIGN=CENTER/LEFT/RIGHT >...</P> – тег нового абзаца, используется в формате одиночного тега или контейнера. При использовании в форме одиночного тега концом абзаца считается начало следующего т.е следующий тег <P>. Атрибут ALIGN задает выравнивание элементов абзаца, значение по умолчанию – LEFT<P ALIGN=LEFT>...</P> или <P>: этот абзац выравнивается по левому краю.

 $\langle P$  ALIGN=CENTER> – по центру.

 $\langle P$  ALIGN=RIGHT> – по правому краю.

Теги управления переносом строк в пределах абзаца:

 $\langle$ BR>,  $\langle$ NOBR>... $\langle$ NOBR>,  $\langle$ WBR> – теги управления разрывами и переносом строк в тексте документа. При разрыве строки межстрочный интервал не увеличивается. Тег <BR> используется для указания места принудительного разрыва строки.

Тег <WBR> Используется для указания рекомендуемого места для разрыва строки; может быть вложенным в контейнер <NOBR>...</NOBR>.

Теги выделения структуры документа

 $\langle H1\rangle.../\langle H1\rangle$ , ...  $\langle H6\rangle.../\langle H6\rangle$  – контейнерные теги вставки заголовков в документ. Имеют атрибут ALIGN (по умолчанию – LEFT) для выравнивания заголовка.<H1>...</H1>

*Теги стилистического выделения текста* <I>...</I> Выделение курсивом <TT>...</TT> Выделение телетайпным шрифтом <U>...</U> Выделение подчеркиванием

<STRIKE>...</STRIKE> Выделение перечеркиванием  $\langle \text{SUP} \rangle$ ... $\langle \text{SUP} \rangle$  Шрифт в верхнем индексе  $\langle \text{SUB}\rangle$ ... $\langle \text{SUB}\rangle$  Шрифт в нижнем индексе <SMALL>...</SMALL>Мелкий шрифт  $\langle BIG \rangle$ ... $\langle BIG \rangle$  Крупный шрифт

Для определения шрифта текста в HTML документах применяется контейнер <FONT>...</FONT> и одиночный тег <BASEFONT>.

Тег <BASEFONT> задает базовые параметры шрифта, общие для всего документа. Действие базовых установок может быть отменено атрибутами нового тега <BASEFONT>.

Контейнер <FONT> применяется для изменения параметров шрифта отдельных элементов документа, которые необходимо отобразить шрифтом отличным от базового. Действие его атрибутов ограничивается фрагментом документа, заключенным в данный контейнер, и он может быть вложенным по отношению к другим тегам форматирования текста.

Для задания характеристик шрифта в тегах <FONT>...</FONT>  $\mathbf{M}$ <BASEFONT> используются следующие атрибуты:

**FACE** - Задает имя шрифта (или перечня шрифтов - по мере убывания предпочтения) на компьютере пользователя. В случае отсутствия текст отображается шрифтом, заданным по умолчанию в броузере пользователя. Например:

<FONT FACE="Arial">Пример Arial</FONT>

**SIZE** - абсолютный или относительный размер шрифта. Относительный размер это размер шрифта относительно стиля Normal (SIZE=3) или размера заданного тегом <BASEFONT>. Минимальное абсолютное значение размера шрифта 1, максимальное 7. Например:

<FONT SIZE=4>4 абсолютный шрифт</FONT>

 $\leq$ FONT SIZE=+1>4 относительный шрифт $\leq$ FONT>

 $COLOR$  – цвет шрифта. Например: <FONT COLOR=RED>Красный шрифт</FONT>

<FONT COLOR=#FF0000>Красный шрифт</FONT>

Ссылки в НТМL документах

Ссылки в документах задаются при помощи контейнера <A> ...</A>, следующей структуры:

<A HREF="имя ресурса" TARGET="имя окна" TITLE="Подсказка">текст элемента или рисунок</A>

Атрибут TITLE задает текстовую подсказку в стиле ToolTip, отображаемую броузером при позиционировании указателя-курсора в зоне элемента-якоря.

Атрибут HREF в открывающем теге задает ресурс, который необходимо обработать броузеру при выборе на Web-странице, соответствующего ему якоря. Заключенный в контейнер элемент-якорь выделяется броузером особым образом (текст-цветом и подчеркиванием, графика-рамкой) при отображении на Web-странице.

Рассмотрим наиболее часто используемые ресурсы:

 $1<sup>1</sup>$ веб-документ:

 $\langle A \text{ HREF}$ ="doc.html"> $\langle A \rangle$ 

 $2.$ веб-страница, имеющая адрес URL:

<A HREF="http://www.doc.html">текст</a>

рисунок 3.

 $\leq$ A HREF="ris.jpg"> $\leq$ img src="ris1.jpg"> $\leq$ /a>

При использовании графического файла в качестве элемента-якоря контейнере <A>...</A> использовать необходимо вместо текста в конструкцию <IMG SRC="файл">

Кроме вышеперечисленных ссылок существуют еще внутренние ссылки или закладки. Для отдельных элементов веб-страницы они задаются так: <A NAME="#имя">Начало документа</A>

Внутренняя же ссылка на закладку в документе имеет следующий синтаксис:

<A HREF="имя закладки">текст или рисунок</A>

Например, для размещения в документе ссылки на внутреннюю закладку (содержащуюся в данном документе) необходимо применить: <A HREF="#DocBegin">Перейти к началу документа</A>

Для размещения в документе ссылки на внешнюю закладку (например содержащуюся в файле Doc1.htm) необходимо применить:

<A HREF="Doc1.htm#DocBegin">Перейти к началу документа Doc1.htm</A>

Атрибут **TARGET** задает окно либо фрейм (см.: использование фреймов) назначения для документа, заданного атрибутом HREF. Можно указать имя нового или существующего окна, а так же одно из предопределенных имен объектов броузера: blank, self, parent, top. Например:

<A HREF="doc.html" TARGET="new\_win">Пример</A> - загрузка документа doc.htm в новое окно броузера с именем "new win".

Списки и меню

В HTML существует несколько разновидностей списков и меню, для их определения используются следующие теги:

#### 1. Упорядоченный список:

<OL> - начало контейнера списка

<LH> - заголовок списка

<LI> - первый элемент списка

- <LI> i элемент списка
- <LI> последний элемент списка
- </OL> конец контейнера списка

 В теге <OL> при помощи тега TYPE задается тип маркирования списка (цифрами или буквами):

TYPE=A/a-нумерация прописными/строчными буквами

I/i- нумерация прописными/строчными римскими цифрами

1 - нумерация числами с единицы,

N-нумерация числами с N

## 2. **Неупорядоченный список**:

- <UL> начало контейнера списка
- <LH> заголовок списка
- <LI> первый элемент списка
- <LI> i элемент списка
- <LI> последний элемент списка
- </UL> конец контейнера списка

В теге <UL> задается тип маркировки: TYPE=DISC/SQUARE/CIRCLE

## 3. **Списки определений**:

- <DL> начало контейнера определений
- $<$ DT $>$  термин 1
- <DD> определение термина 1
- $<$ DT $>$  термин N
- <DD> определение термина N
- </DL> конец контейнера определений

*Вставка видео и аудио на Web-страницу*

 На Web-странице можно размещать не только изображения и аудио, но и видео. Видеофайлы имеют большой объем.

Форматы видеофайлов, наиболее часто применяемых в Web:

 $\checkmark$  MPEG (сокращенно от Moving Picture Expert Group, имеет расширение .mpg или .mpeg) - может сжимать и аудио- и видеофайлы. Данный формат дает высокое качество, к тому же, его можно считать стандартом в оцифрованном видео. Есть и недостаток у данного формата - файлы с данным форматом имеют большой объем, что создает трудности в работе с файлами, имеющими данное расширение.

 $\checkmark$  AVI (происходит от Audio Video Interleaved, расширение у данного формата .avi) - данный формат широко используется в операционной системе Windows и Internet. Он очень удобен для воспроизведения аудио- и видеоматериалов.

 $\checkmark$ QuickTime (расширение .mov или .qt) - данный формат видео один из самых популярных, разработала его компания Apple. Формат Quick Time широко распространен в сети Internet. К его плюсам относится то, что он относительно быстро загружается.

Чтобы разместить на странице видео, можно использовать элемент **EMBED**, код оформления такой:

<embed src=" $\mu$ Mg" width="400" height="300" autostart="false" quality="high"  $align="mid dle"$ Или:  $\langle \text{img} \text{ dynsrc} = \text{"num"}$ С атрибутами:

Start="fileopen"/"mouseover" Loop=""количество воспроизведений"

loopdelay

```
Avouo<embed src="имя">
Атрибуты:
Futistart="false"/"true"
Hidden="true"/"false"
```
Звуковой фон <br />bgsound src=" $v_{MMS}$ "> Атрибуты:  $Loop="5"$ "infinite" Volume="-100000 - 0"

## Использование таблиц

Довольно часто возникает необходимость оформления на веб-странице таблиц. эта задача решается при помощи использования тегов, вложенных в контейнер <TABLE>...</TABLE>.

Каждая таблица, с точки зрения браузера, состоит из ячеек: совокупность ячеек образует строки и столбцы: ряды это горизонтальные строки ячеек, а столбцы - вертикальные столбцы ячеек. Строки таблицы выделяются парными тегами <TR>...</TR>, ячейки - парными тегами <TD>...</TD>, в заголовочной части таблицы применяются парные теги <TH>...</TH>.

Основной вид синтаксиса таблицы таков:

 $<$ TABLE> <TR><TH>Заголовок 1 </TH><TH>Заголовок 2</TH><TH>Заголовок  $3 < T H > < T R$ <TR><TD>Содержание ячейки  $1$ </TD>><TD>Cодержание ячейки 2</TD><TD>Cодержание ячейки 3</TD></TR>

 $\langle$ TABLE>

 $\mathbf{r}$ 

 **HTML таблица** может иметь множество рядов и ячеек, а ячейка, в свою очередь, может содержать внутри себя другую таблицу. Содержанием ячеек могут быть текст, цифры и графика. **Рекомендуется нарисовать таблицу на бумаге до начала работы в HTML.**

Внутри тега <table>, открывающего таблицу, применяются следующие атрибуты:

**background** (фоновый рисунок) или **bgcolor** (цвет фона страницы)

**border**: используется для специфицирования толщины рамки вокруг таблицы (например: <table border="1">)

**width**: используется для указания размера таблицы по высоте, указывается в процентах относительно открываемого окна браузера <table width="30%">

**align**: специфицирует выравнивание содержимого всей таблицы по горизонтали, в ряду или в отдельной ячейке. Например: <table align=left> (другие способы: "center" или "right").

**valign**: специфицирует выравнивание по вертикали. Например: <table align="left"> (другие способы: "top", "middle" или "bottom").

Эти же атрибуты могут быть использованы внутри контейнеров <TR>…</TR> и <TD>…</TD>. Специфичным для тега <TD>…</TD> является использование тегов ROWSPAN и COLSPAN:

**ROWSPAN –** используется для объединения строк, значением атрибута является количество объединяемых строк, например: <rowspan="3">,

**COLSPAN –** для объединения столбцов, значением атрибута является количество объединяемых столбцов, например: <colspan="3">.

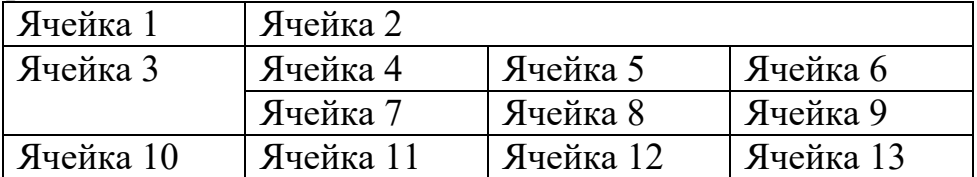

Например, таблица такого вида:

будет иметь такой код:

<TABLE>

<TR><TD> Ячейка 1</TD><TD **COLSPAN="3"**> Ячейка 2</TR>

<TR><TD **ROWSPAN="2"**>Ячейка 3</TD><TD>Ячейка 4</TD><TD>Ячейка 5</TD><TD>Ячейка 6</TD></TR>

<TR><TD>Ячейка 7</TD><TD> Ячейка 8</TD><TD>Ячейка 9</TD></TR> <TR><TD>Ячейка 10</TD>><TD>Ячейка 11</TD><TD>Ячейка 12</TD><TD>Ячейка 13</TD></TR>

 $\langle$ TABLE>

Нетрудно увидеть, что строка 1 содержит всего 2 ячейки, строка  $2 - 4$ , строка  $3 - 3$ , строка  $4 - 4$ .

Например, следующая таблица:

| у езд            |  | уездным | Всего жителей | орожане                |      |
|------------------|--|---------|---------------|------------------------|------|
| городом          |  |         |               | aoc.                   | $\%$ |
| Гверской – Тверь |  |         | (1)4          | $\Omega$ $\Omega$<br>້ |      |

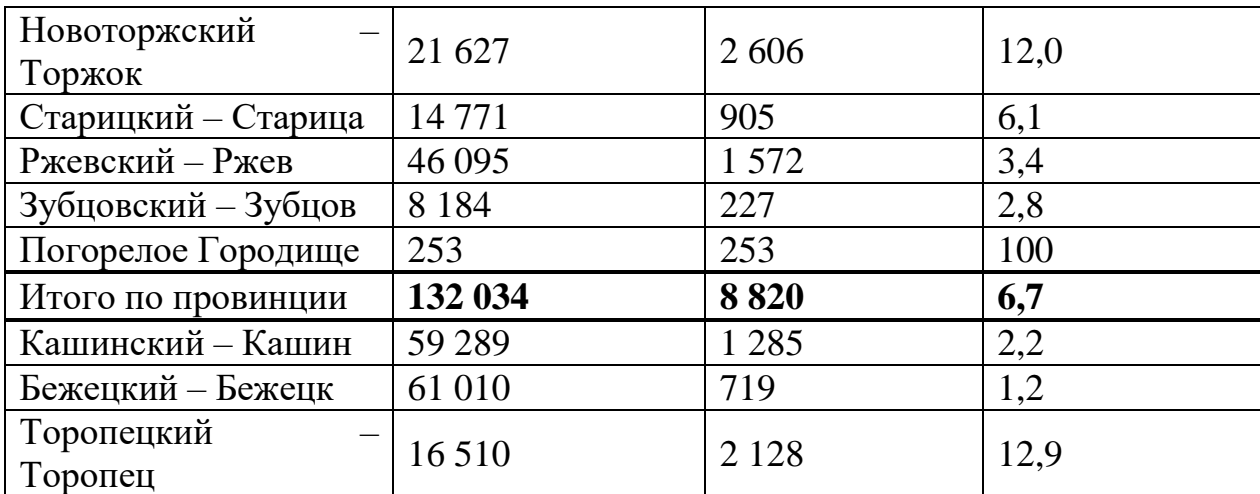

при помощи языка разметки HTML будет оформлена так:

<table border="1" align="center" width="70%">

<tr><th rowspan="2">Уезд с уездным городом</th><th rowspan="2">Всего жителей</th><th colspan="2">Горожане</th></tr>

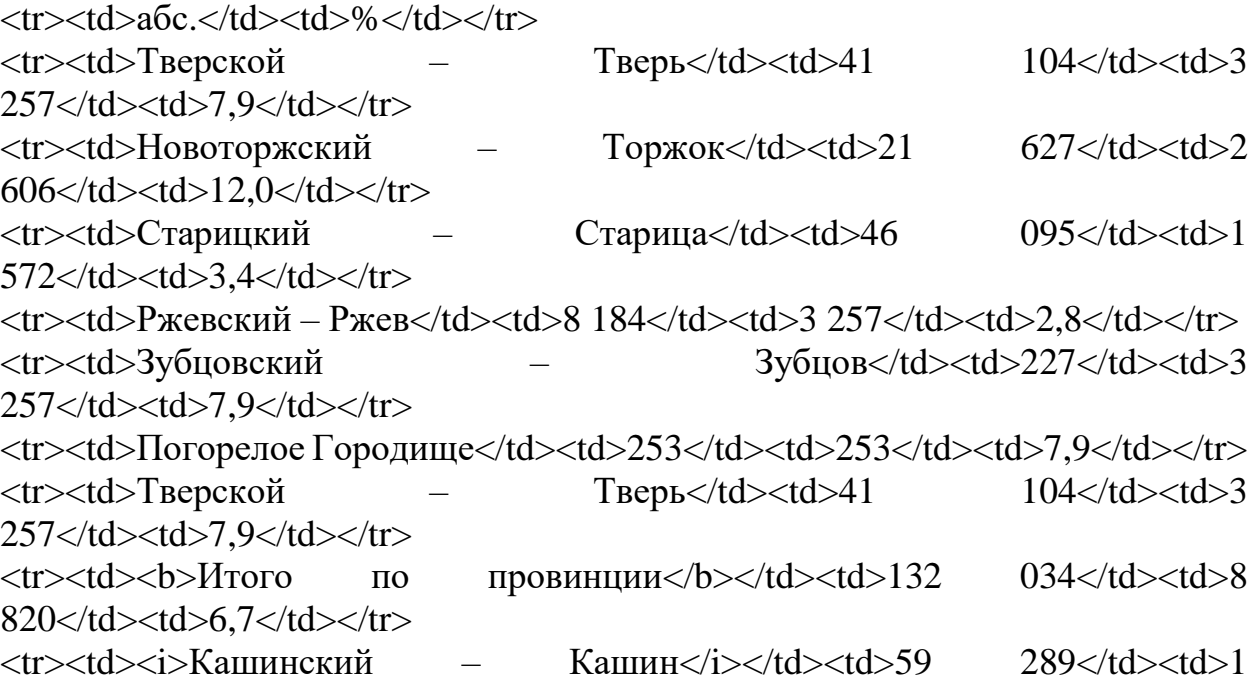

285</td><td>2,2</td></tr> <tr>>td><i>Бежецкий – Бежецк</i></td><td>61 010</td><td>719</td><td>1,2</td></tr> <tr>>td><i>Торопецкий – Торопец</i></td><td>16

510</td><td>2128</td><td>12,9</td></tr> </table>

Вот как она выглядит в окне браузера:

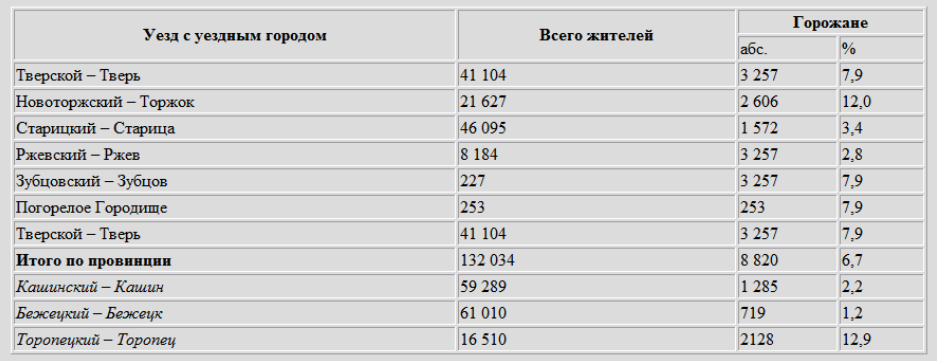

## Использование фреймов

Фреймы представляют собой независимые области окна броузера. HTML-документах Использование фреймовых структур  $\bf{B}$ позволяет существенно упростить просмотр материала и навигацию в Web за счет удобной организации окна броузера и отделения областей просмотра данных от областей управления документами (меню).

Во фреймовых документах структурный элемент <BODY>...</BODY> заменяется набором фреймов, определяемым контейнере  $\, {\bf B}$ <FRAMESET>...</FRAMESET>.

Фреймовый HTML-документ имеет следующую структуру:

 $\epsilon$ HTML $>$ 

 $<$ HEAD $>$ 

<TITLE>ЗАГОЛОВОК ДОКУМЕНТА</TITLE>

 $\langle$ HEAD>

 $<$ FRAMESET>

НАБОР ФРЕЙМОВ

 $\langle$ FRAMESET>

```
\langleHTML>
```
Теперь рассмотрим контейнер <FRAMESET>...</FRAMESET> который определяет фреймовую структуру документа и содержит элементы - фреймы, задаваемые тегом <FRAME>. Тег <FRAMESET>...</FRAMESET> имеет следующие атрибуты:

**ROWS** – описание строк фреймовой структуры (указываются проценты от высоты окна броузера):

 $COLS$  – описание столбцов фреймовой структуры (проценты ширины окна броузера, пропорции, ширина в пикселах);

**FRAMEBORDER** - описывает сетку фреймовой структуры (по умолчанию значение YES - трехмерная сетка, NO - без сетки);

**BORDER** – ширина сетки фреймовой структуры (по умолчанию значение 5); **BORDERCOLOR** – цвет сетки фреймовой структуры;

Например, разметка окна браузера такой конфигурации:

**Фрейм** 1

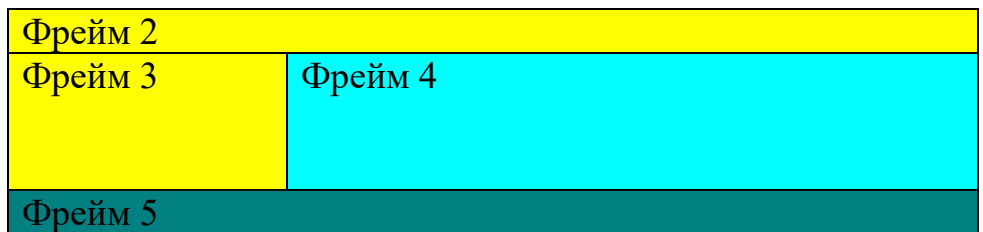

при помощи фреймовой структуры будет иметь такой код:

<FRAMESET ROWS="20%, 5%,\*,5%" BORDER=3> – здесь выделены 4 строки (фреймы 1, 2, 3–4, 5).

…

… <FRAMESET COLS="20%,\*"> – здесь выделены 2 столбца (фреймы 3 и 4).

</FRAMESET>

</FRAMESET>

Каждый элемент фреймовой структуры описывается при помощи тега <FRAME>, имеющего следующие атрибуты:

- **SRC** задаёт URL содержимого фрейма, указывается имя документа, который будет открываться в этом фрейме;
- **NAME** имя фрейма (аналогия имени окна броузера), для осуществления доступа к фрейму и обновления его содержимого;
- **MARGINHEIGHT** ширина верхнего и нижнего свободного поля фрейма в пикселях;
- **MARGINWIDTH** ширина левого и правого свободного поля фрейма в пикселях;
- **SCROLLING** полосы прокрутки содержимого фрейма (AUTO/YES/NO, по умолчанию значение - AUTO);
- **NORESIZE** наличием данного атрибута, пользователю запрещается изменять размеры фрейма при просмотре документа (по умолчанию это возможно при помощи мыши);
- **FRAMEBORDER** описывает сетку фрейма (YES/NO);

**BORDERCOLOR** – цвет сетки фрейма;

Представленная выше конфигурация окна браузера в итоге будет иметь следующий код:

<FRAMESET ROWS="20%, 5%,\*,5%" BORDER=3>

<FRAME src="doc1.html" scrolling="no" noresize>

<FRAME src="doc2.html" scrolling="no" noresize>

<FRAMESET COLS="20%,\*">

<FRAME src="doc3.html" scrolling="no" noresize>

<FRAME src="doc4.html" scrolling="yes" noresize name="one">

 $\langle$ FRAMESET $>$ 

</FRAMESET>

 Фрейм 4 является **целевым**: это означает, что все многочисленные подготовленные веб-страницы через область управления документами (через меню, оно будет отображаться в фрейме 3) будут открываться в этом фрейме. При подготовки меню надо будет знать имя фрейма, вк отроом будут открываться конкретные документы, это имя прописывается в теге TARGET: <A HREF="DOC.6" TARGET="ONE">ТЕКСТ ПУНКТА МЕНЮ</A>

#### Окно браузера такого вида:

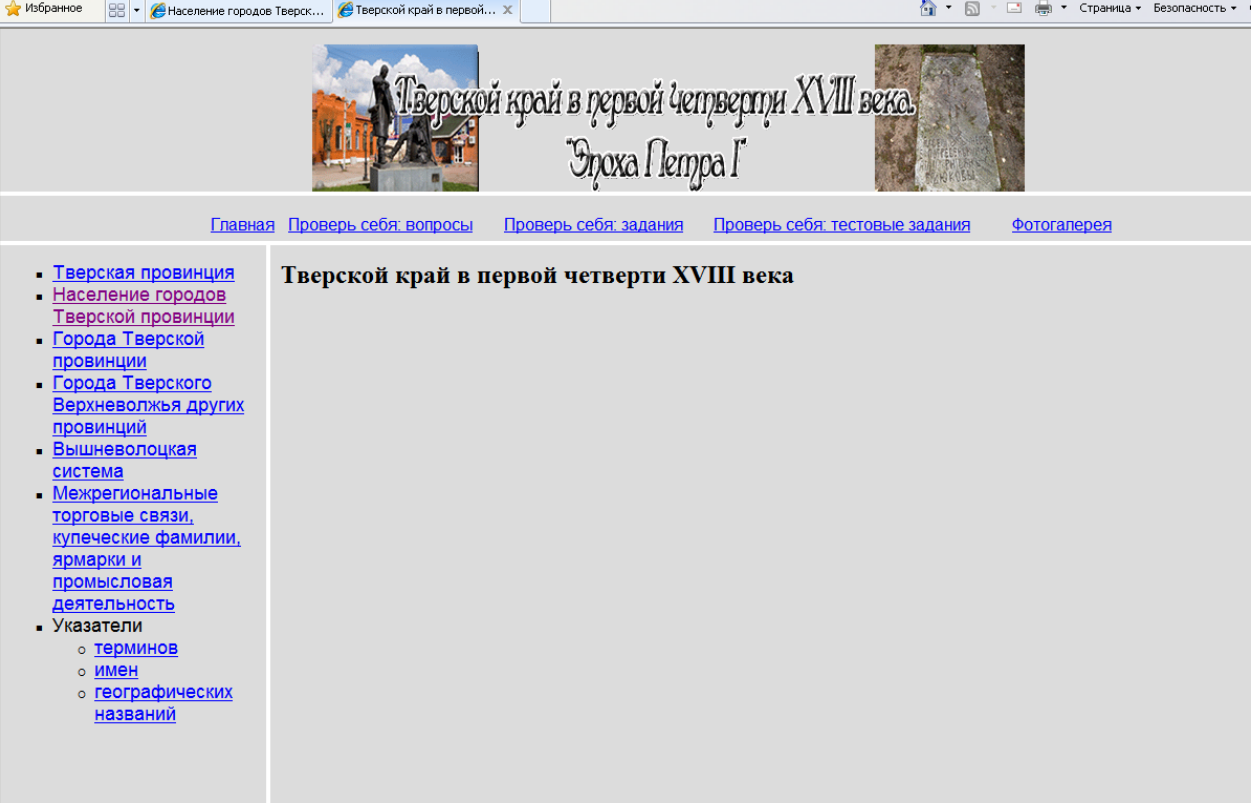

при помощи языка разметки принимает такой код: <html>

<head>

```
\leqtitle>Тверской край в первой четверти XVIII века\leqtitle>
```

```
</head>
```

```
<frameset rows="18%,5%,*,5%" border="3">
```

```
<frame src="index_6.html" noresize scrolling="no">
```

```
<frame src="index_5.html" noresize scrolling="no">
```

```
<frameset cols="20%,*" border="2">
```

```
<frame src="index_3.html" noresize scrolling="no">
```

```
<frame src="index_2.html" noresize scrolling="yes" name="one">
```

```
</frameset>
```

```
<frame src="index_4.html" noresize scrolling="no">
```
</frameset>

</html>

В левом фрейме содержится область управления, в данном фрейме открыт документ с именем index\_3.html. Центральный фрейм – целевой, в нём открываются все подготовленные веб-страницы с информацией. Документ index\_3.html имеет такую структуру:

<html>

<head>

<title>Основное меню</title>

<body bgcolor="#DCDCDC">

<UL type="square">

<font face="Arial" size="4pt">

 $\langle$ li> $\langle$ a href="provinc.html" target="one">Тверская провинция $\langle$ a>

<li><a href="naselenie.html" target="one">Население городов Тверской провинции</a>

 $\langle$ li $\rangle$ а href="goroda.html" target="one">Города Тверской провинции $\langle a \rangle$ 

<li><a href="goroda provincii.html" target="one">Города Тверского Верхневолжья других провинций</a>

<li><a href="vvsistem.html" target="one">Вышневолоцкая система</a>

<li><a href="svasi.html" target="one">Межрегиональные торговые связи, купеческие фамилии, ярмарки и промысловая деятельность</a>

<li>Указатели

<ul type="disk">

<li><a href="ukasatel.html" target="one">терминов</a>

<li><a href="ukasatel imen.html" target="one">имен</a>

<li><a href="ukasatel geogr.html" target="one">географических названий</a>  $\langle 111 \rangle$ 

 $\langle \text{ul} \rangle$ 

</font>

</body>

</html>

После оформления фреймовой структуры мы организовали доступ к информационным материалам. Наш электронный информационный ресурс готов к использованию.

## **3. Требования к рейтинг-контролю**

Курс «Информационные технологии. Оргтехника» заканчивается зачётом. Общая сумма рейтинговых баллов – 100, которые студент может заработать при выполнении заданий, направленных на проверку освоенности компетенций.

Баллы, набранные в течение семестра (максимальное количество баллов  $-115$ В перерасчёте на шкалу рейтинговых баллов (для дисциплины, завершающейся экзаменом), максимальное количество баллов – 60 Опенка Абс %  $97,8 \begin{array}{|l|c|c|c|c|}\n 115 & 85–100 & 85–100 & 3a$ чтено

*Распределение рейтинговых баллов*

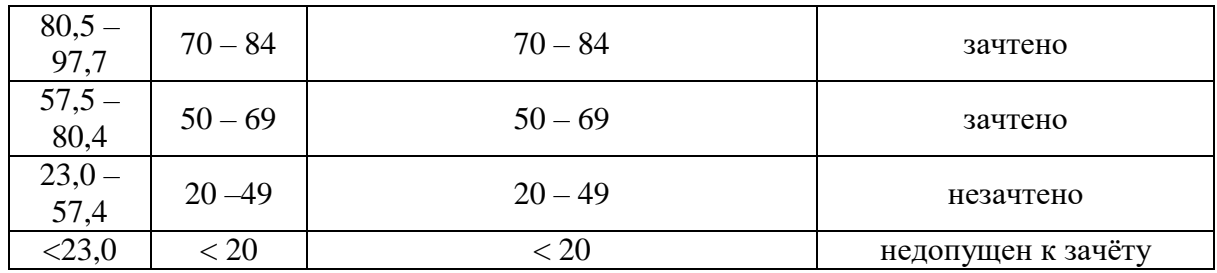

Текущий контроль и промежуточная аттестация проводятся в установленные в ТвГУ сроки и представляют собой подготовку типовых гипермедиа-ресурсов (оформление научного текста, подготовка файла-справки и веб-сайта по исторической тематике, составление реферата).

#### VIII. Перечень педагогических и информационных технологий, используемых при осуществлении образовательного процесса П0 лисциплине

## 1. Педагогические технологии

- классическая лекция (решается задача дать обучаемым современные, целостные, взаимосвязанные знания, уровень которых определяется целевой установкой);

- лекция-консультация (планируется при изучении тем лекционного характеризуются которые ярко выраженной практической kvpca. направленностью; в рамках лекционного курса занимает большую часть аудиторного времени);

практические занятия (ориентированы на репродуктивные  $\mathbf{M}$ продуктивные действия обучаемых). Практические занятия предусматривают также отработку ситуаций профессиональной деятельности.

## 2. Программное обеспечение

- 1. Adobe ReaderXI (11.0.13)-Russian (бесплатно)
- 2. Google Chrom (бесплатно)
- 3. Kaspersky Endpoint Security 10 для Windows (антивирус)
- 4. Microsoft Office профессиональный плюс 2013 (Акт приема-передачи № 369 от 21 июля 2017 г.)
- 5. Одіѕ 2.18. 2.18.6 (бесплатно)
- 6. WinDjVienw 2.0.2 (бесплатно)
- 7. Microsoft Windows 10 Enterprise Акт приема-передачи № 369 от 21 июля 2017 г.

## 3. Перечень информационных справочных систем, используемых при освоении дисциплины

- ЭБС издательского дома «ИНФРА-М» (URL: http://znanium.com/)

- ЭБС излательства «Лань» (URL: http://www. e.landbook.com/)

- ЭБС издательства «Юрайт» (URL: https://www.biblio-online.ru/)
- ЭБС «РУКОНТ» (URL: http://www.rucont.ru/)
- ЭБС «Университетская библиотека oнлайн» (URL: http://biblioclub.ru/)
- ЭБС «IPRbooks» (URL: http://www.iprbookshop.ru/).

#### **IX. Материально-техническая база, необходимая для осуществления образовательного процесса по дисциплине Наименования специальных помещений:**

## **Учебная лекционная аудитория**

Дисциплина реализуется в аудитории: учебная лекционная аудитория № 210, учебный корпус № 1 (170100, г. Тверь, ул. Трехсвятская, 16/31)

- 1. Рабочие столы, стулья, доска
- 2. Коммутатор Switch 16\*100TX/10
- 3. Компьютер Ramec\ Монитор AOC E2250Swda\
- 4. Компьютеры: процесор Intel Core i5-3470 \монитор АОС е2370 Sd (10 шт.)
- 5. Ноутбук Samsung R20 Intel Cel 530 1,7Гц/766Mb/100Гб
- 6. Проектор LG LG DX 125, DLP ,2500 ANSI Lm (переносной)
- 7. Мультимедийный проектор BenQ МР 624 (переносной)
- 8. Проектор Acer P5280 (переносной)
- 9. Экран настенный ScreenMedia 153\*203
- 10.Экран на штативе Draper Diplomat 213\*213 (84"\*84")

## **Помещения для самостоятельной работы**

Аудитория для самостоятельной работы  $N$ <sup>°</sup> 210 – компьютерный класс, учебный корпус №1. (170100, г. Тверь, ул. Трехсвятская, 16/31).

## **Оснащенность**:

- Рабочие столы, стулья, доска
- Коммутатор Switch  $16*100TX/10$
- Компьютер Ramec\ Монитор AOC E2250Swda\
- Компьютеры: процесор Intel Core i5-3470 \монитор АОС е2370 Sd (10 шт.)
- Ноутбук Samsung R20 Intel Cel 530 1,7Гц/766Mb/100Гб
- Проектор LG LG DX 125, DLP ,2500 ANSI Lm (переносной)
- Мультимедийный проектор BenQ МР 624 (переносной)
- Проектор Acer P5280 (переносной)
- Экран настенный ScreenMedia 153\*203
- Экран на штативе Draper Diplomat 213\*213 (84"\*84")
- Проекционный столик Projecta Solo 9000 на колесах

## **Перечень лицензионного программного обеспечения. Реквизиты подтверждающего документа:**

1. Adobe Reader XI (11.0.13) – Russian

- 2. Google Chrome
- 3. Kaspersky Endpoint Security 10 для Windows антивирус
- 4. Microsoft Office профессиональный плюс 2013 Акт приема-передачи № 369 от 21 июля 2017
- 5. Qgis 2.18 2.18.6
- 6. WinDjView 2.0.2
- 7. Microsoft Windows 10 Enterprise Акт приема-передачи № 369 от 21 июля 2017

# **Х. Сведения об обновлении рабочей программы дисциплины**

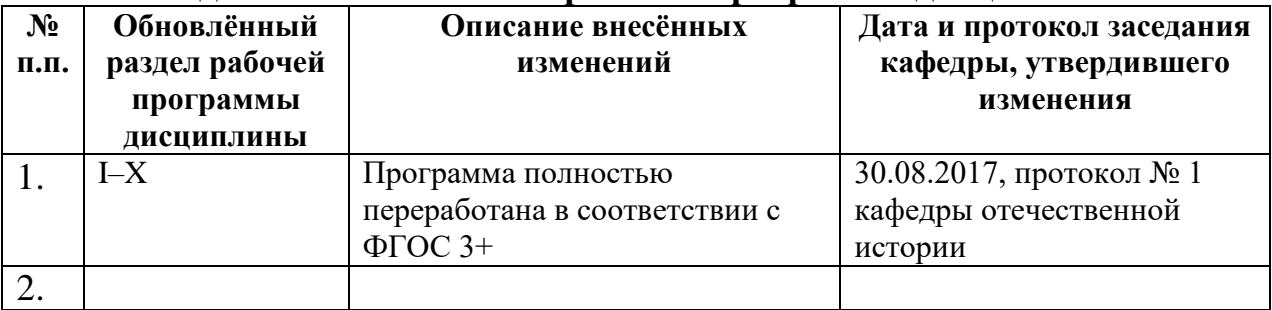